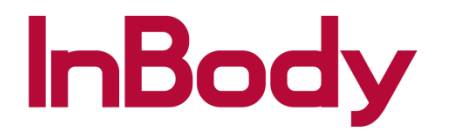

## BSM170 Connection: 570/770

1. Press the admin menu on the main screen and go to option #17 for bluetooth

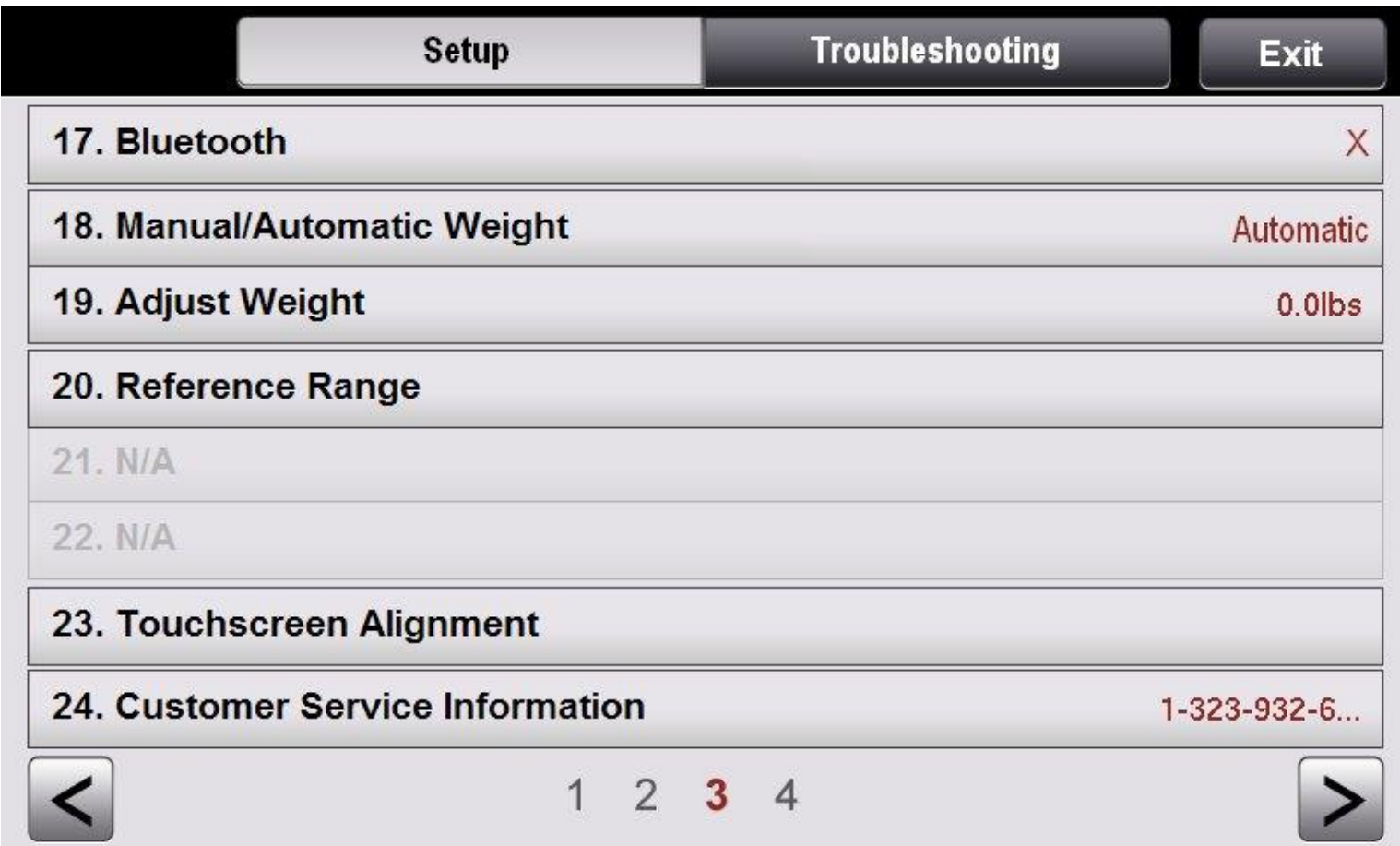

2. Please press O to connect and choose statiometer

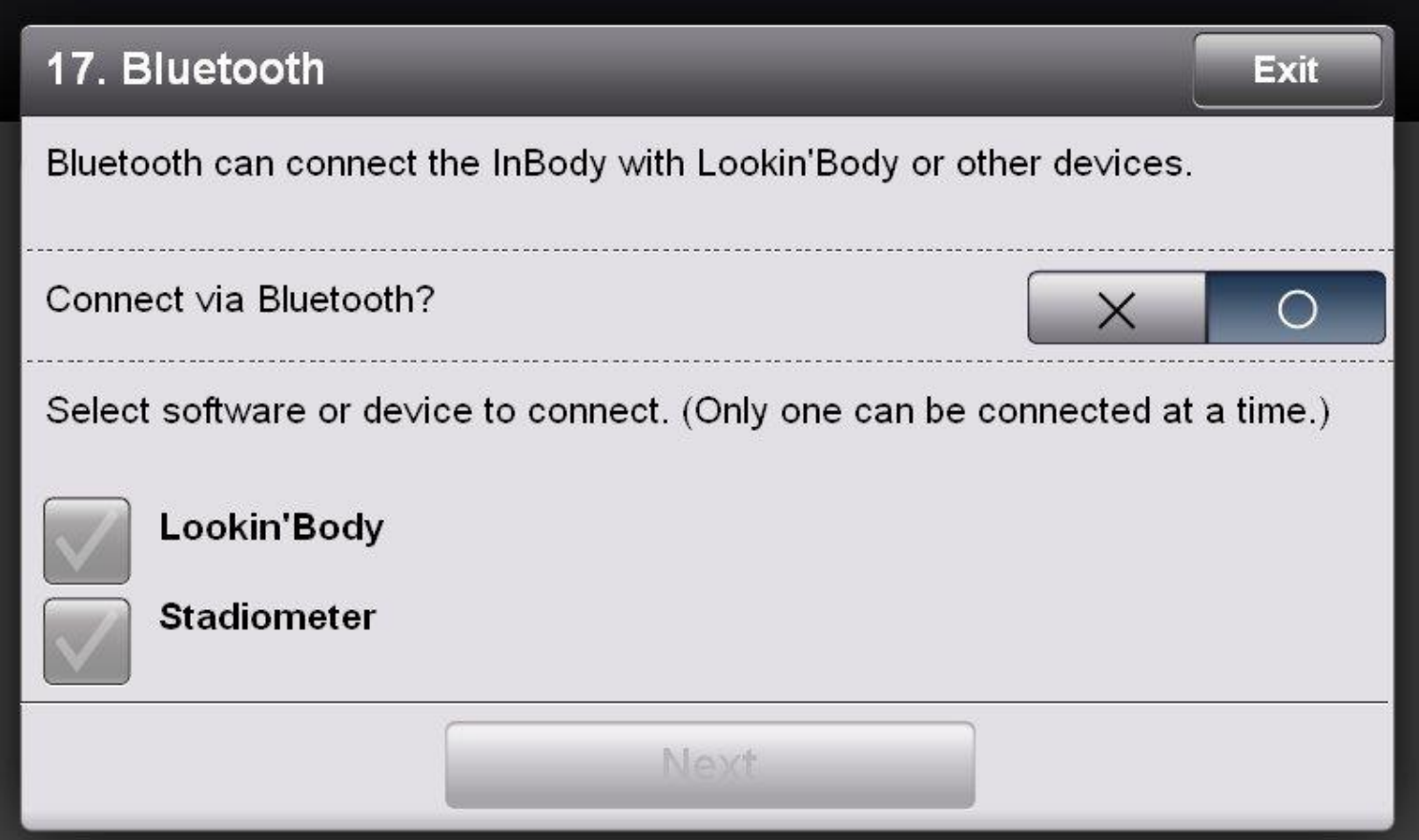

3. Before you press connect, please turn the BSM170 on and then press connect. You will see the BSM170 ID. Please choose the BSM170 and press connect.

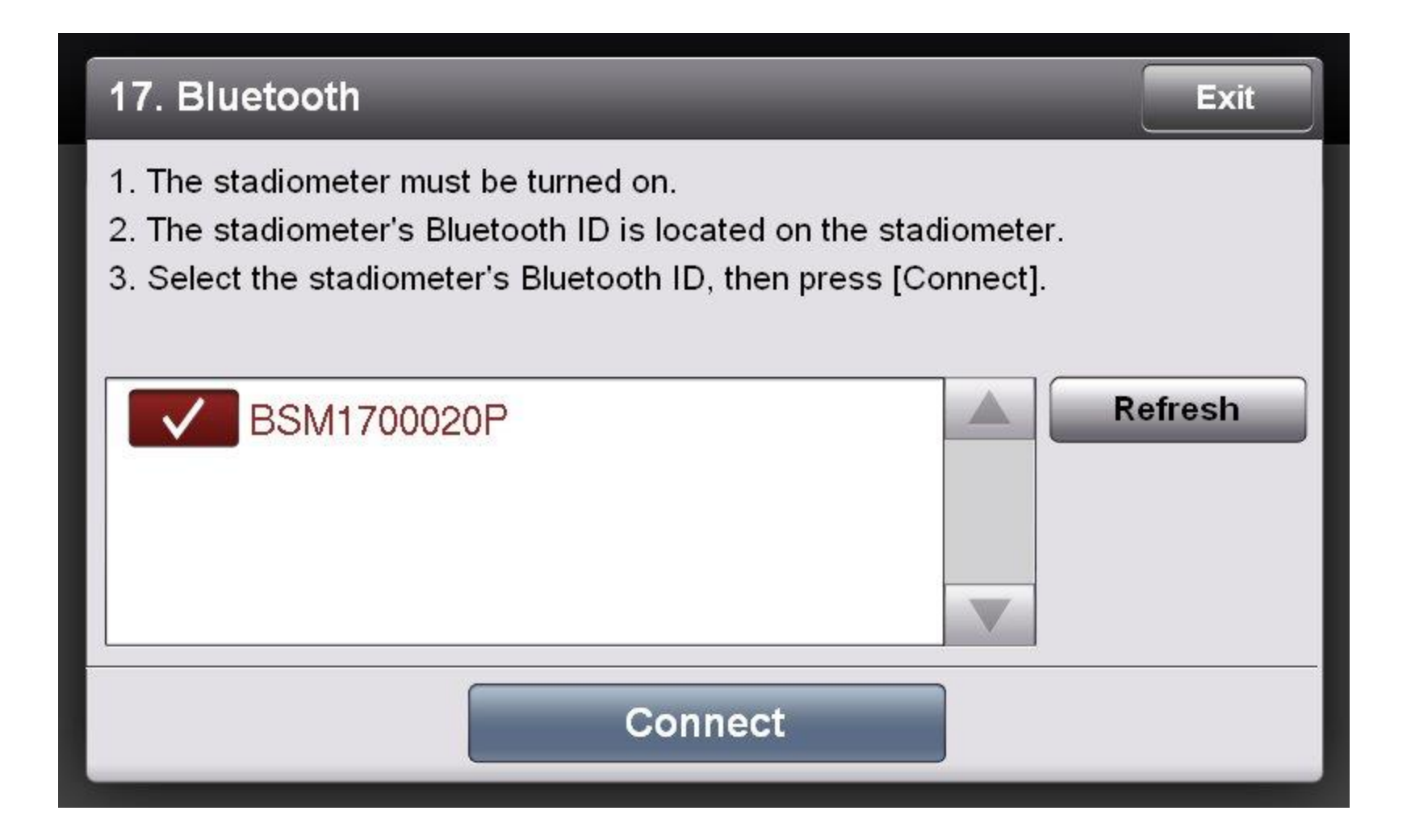

3. Press Exit and you will see that the connection was established.

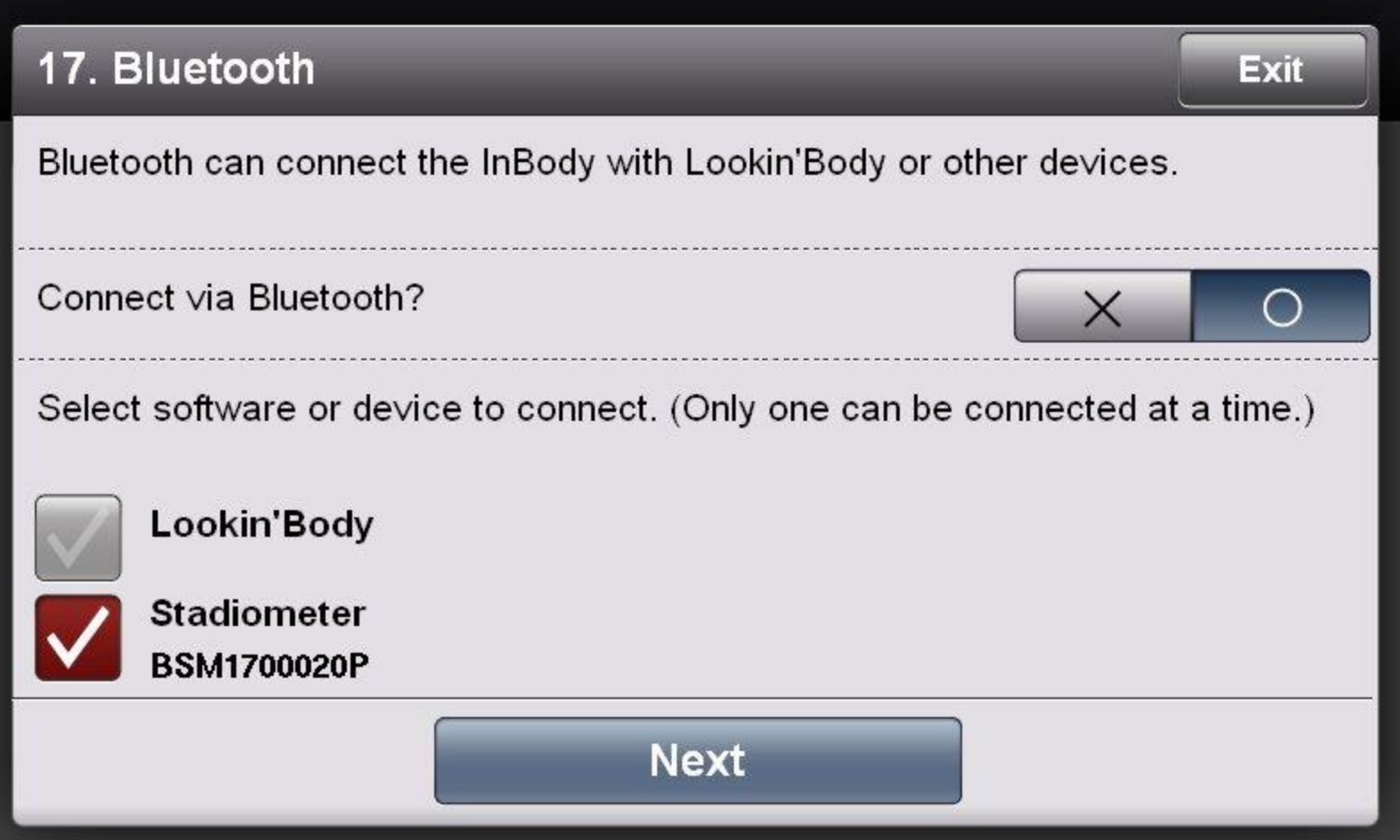